# **Signing Orders Homecare – Meds**

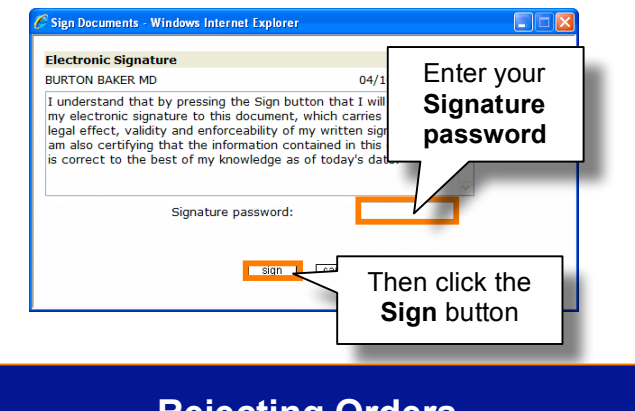

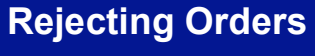

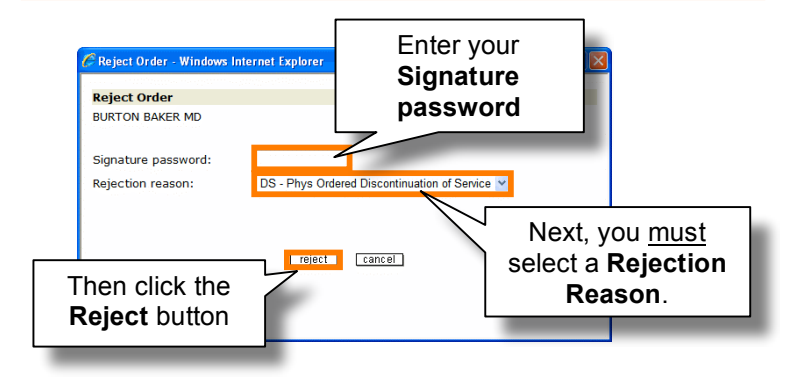

# **Homecare – Census**

**The Census Module gives you the ability to look for only Active Patients, Inactive Patients or All.**

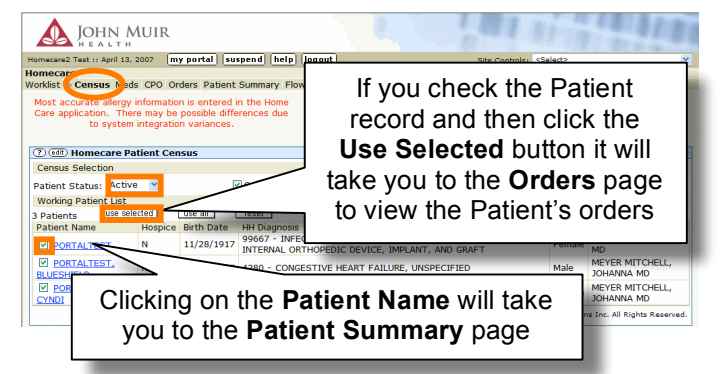

**The Med Module gives you the option to view Current Medication Interactions, Medication Summary and Allergies. You can also view current, discontinued and historical medications.**

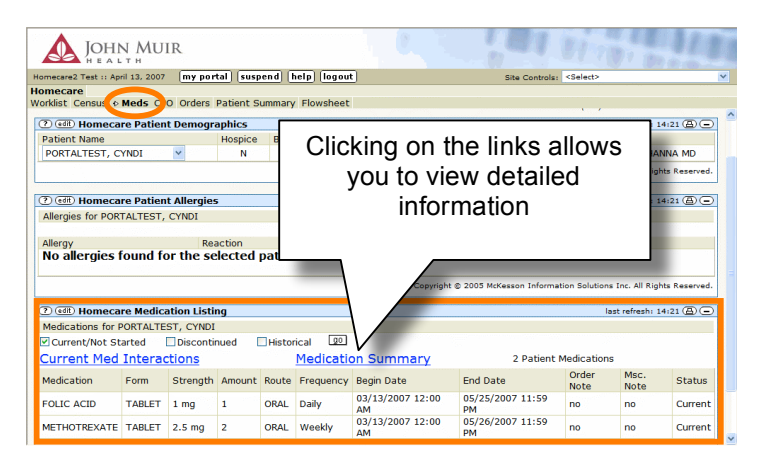

#### **Homecare – CPO**

**The CPO Module gives you the ability to track your time for billing.**

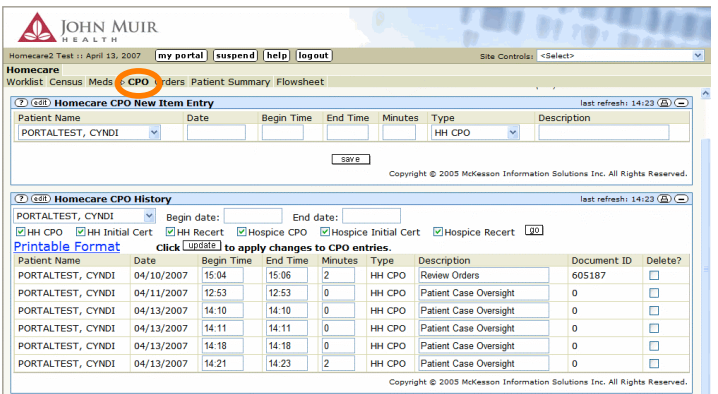

#### **Homecare – Orders**

**The Orders Module gives you the ability to view all of a patient's order information and sign orders.**

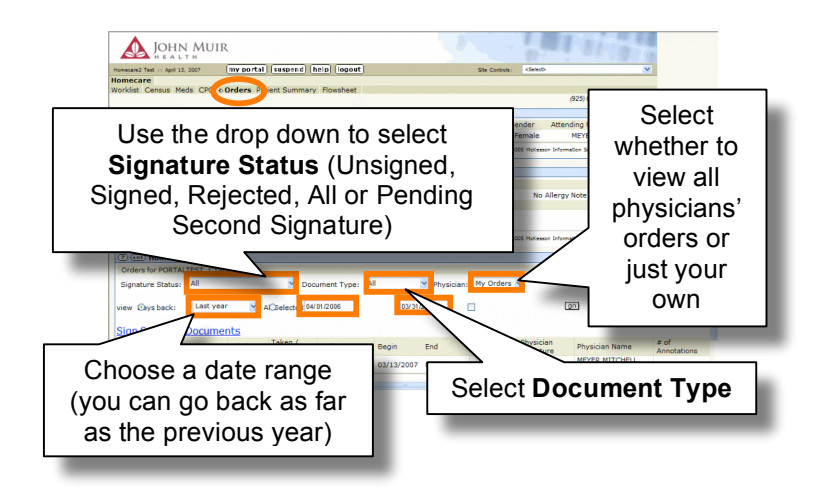

#### **Homecare – Patient Summary**

**The Patient Summary Module gives you the ability to view all of a patient's information at a glance.**

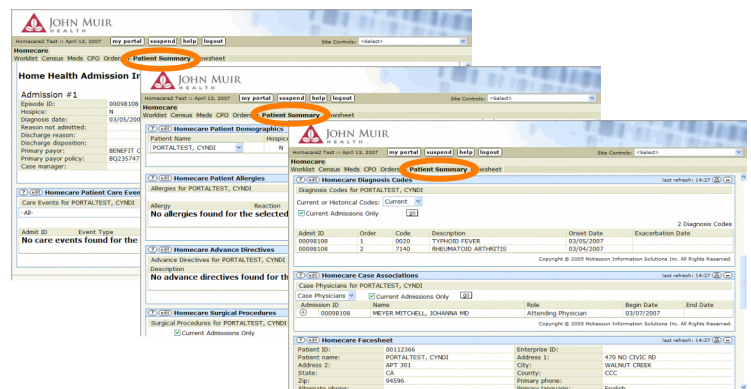

### **Homecare**

**Homecare is the access tab to the Home Health Portal Enabler. You may sign orders, view medications and track patient information from this tab.**

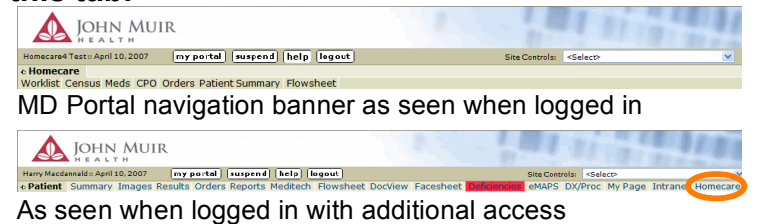

### **Homecare – Worklist**

**The Worklist Module or Sign Orders Page allows you to filter by Active Home Care Patients or Unsigned Documents.**

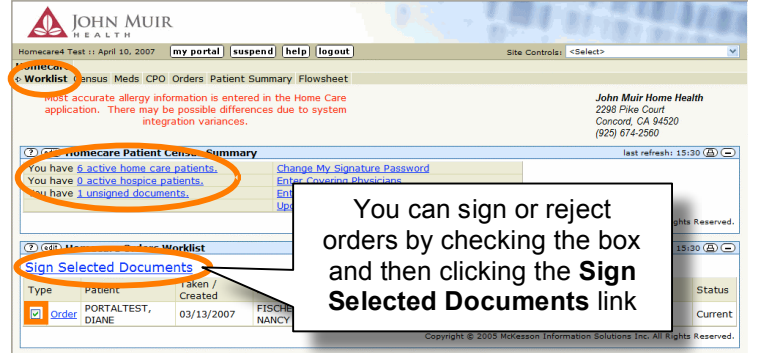

# **Signing or Rejecting Orders**

**Signing or rejecting an order or signing Home Health Certification and Plan of Care.**

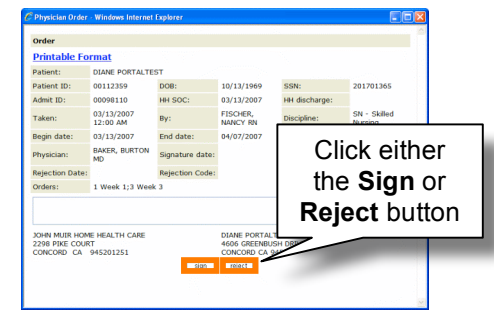

# **Homecare – Flowsheet**

**The Flowsheet Module allows you to view back 99 days or choose a data range. You can also trend vital data.**

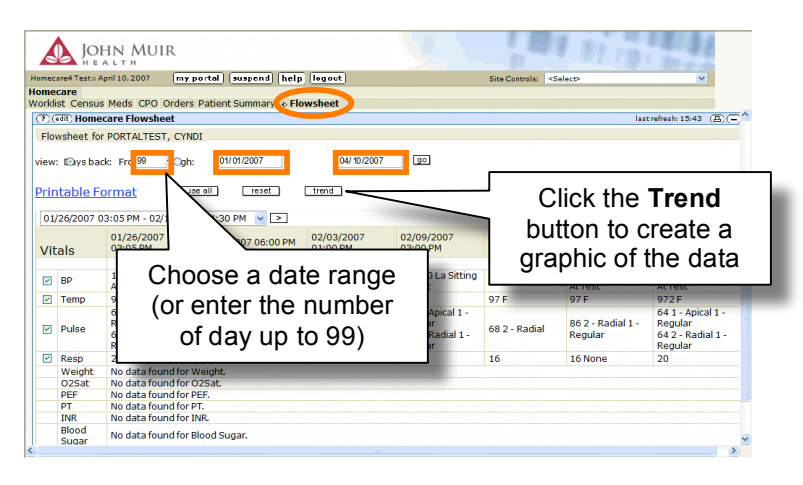

**Trend**

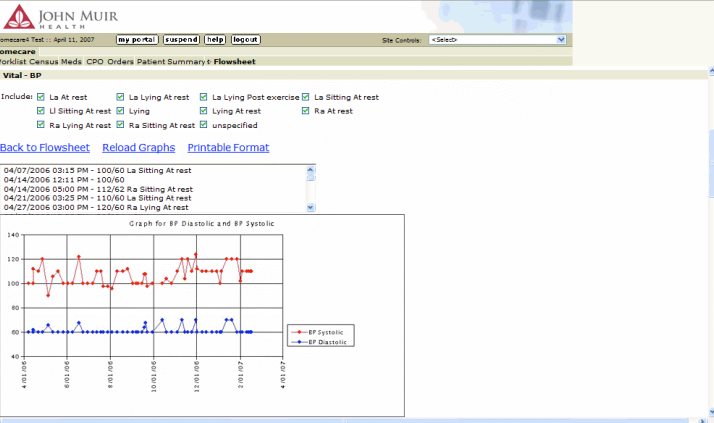

**For information and training contact the Physician Support Analysts at the ITS Support Center 941-2292 or x32292**

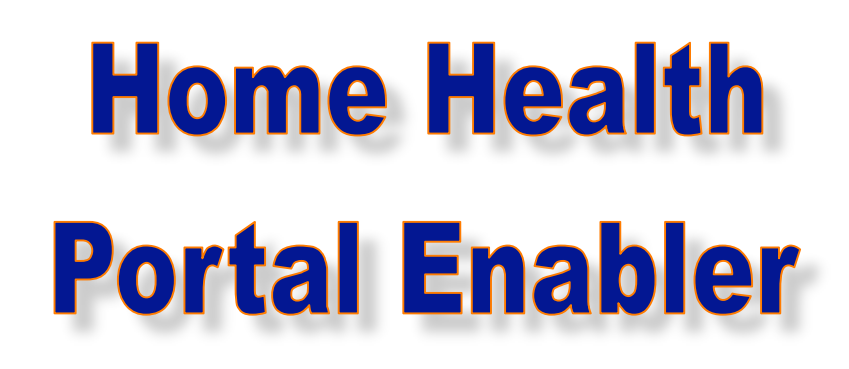

# **Quick Reference Guide**

For Physicians

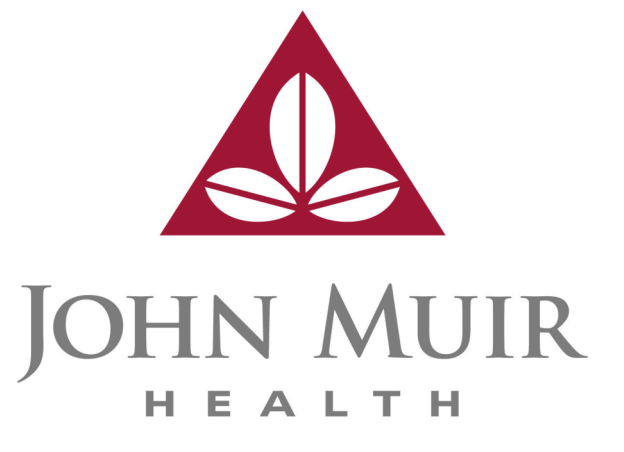